# *RPM Support - Issue #1654*

# *Not able to use the kickstart trees synced with repo sync*

02/10/2016 04:48 PM - pthomas@redhat.com

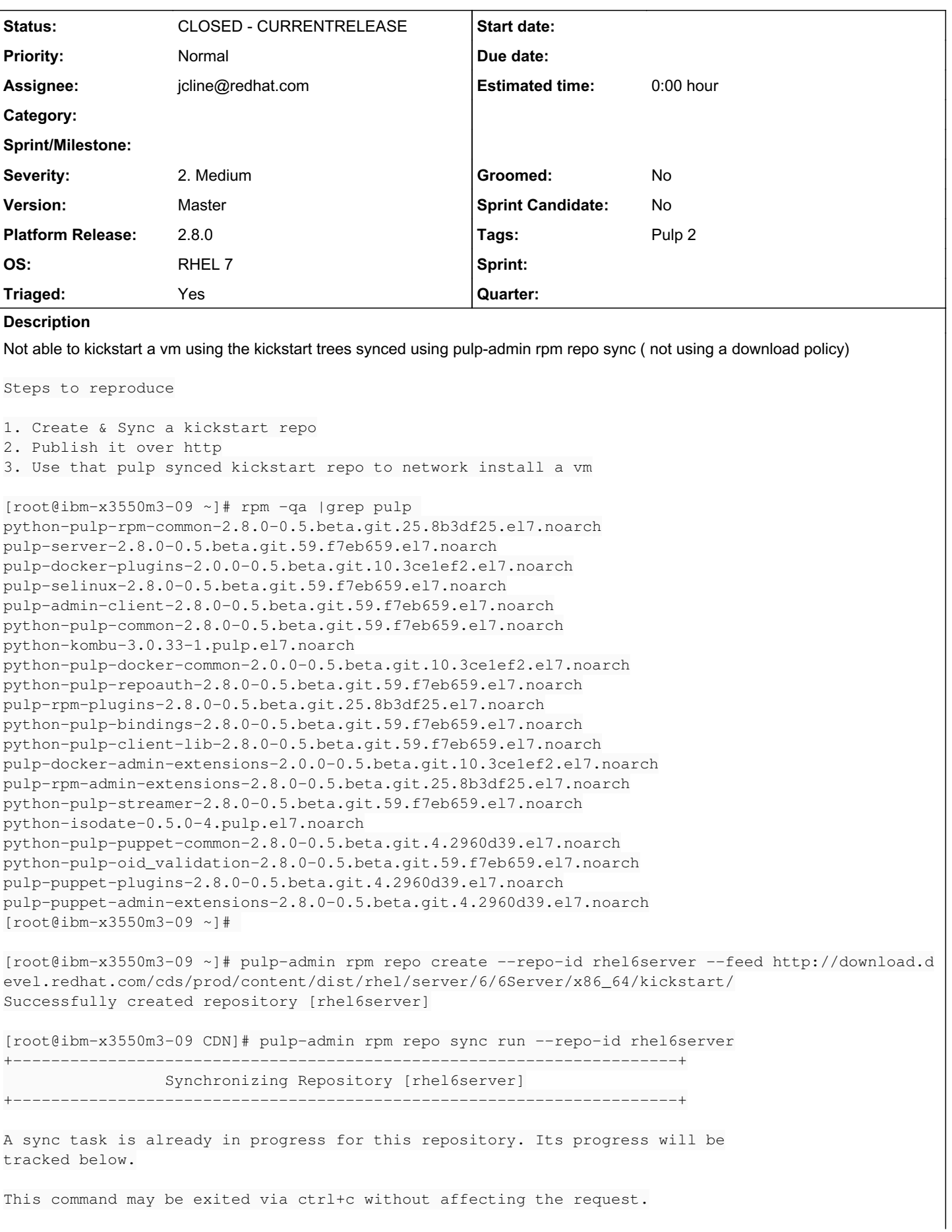

```
Downloading metadata...
[-]... completed
Downloading repository content...
[==================================================] 100%
RPMs:       3819/3819 items
Delta RPMs: 0/0 items
... completed
Downloading distribution files...
[==================================================] 100%
Distributions: 1840/1840 items
... completed
Importing errata...
[-]... completed
Importing package groups/categories...
[|]
... completed
Cleaning duplicate packages...
[-]... completed
Task Succeeded
Initializing repo metadata
\left[ \, - \, \right]... completed
Publishing Distribution files
[|]
... completed
Publishing RPMs
[==================================================] 100%
3819 of 3819 items
... completed
Publishing Delta RPMs
... skipped
Publishing Errata
\left[ \, - \, \right]... completed
Publishing Comps file
[==================================================] 100%
212 of 212 items
... completed
Publishing Metadata.
[-]... completed
Closing repo metadata
[-]... completed
Generating sqlite files
... skipped
```

```
Publishing files to web
[\n\setminus]... completed
Writing Listings File
[-]... completed
Task Succeeded
[root@ibm-x3550m3-09 ~]# pulp-admin rpm repo update --repo-id rhel6server --serve-http true
This command may be exited via ctrl+c without affecting the request.
[\n\setminus]Running...
Updating distributor: yum_distributor
Task Succeeded
\lceil \setminus \rceilRunning...
Updating distributor: export_distributor
Task Succeeded
[root@ibm-x3550m3-09 ~]# pulp-admin rpm repo publish run --repo-id rhel6server
+----------------------------------------------------------------------+
                                    Publishing Repository [rhel6server]
+----------------------------------------------------------------------+
This command may be exited via ctrl+c without affecting the request.
Copying files
[\n\setminus]... completed
Initializing repo metadata
\left[\, - \, \right]... completed
Publishing Distribution files
[-]... completed
Publishing RPMs
[\ \ ]... completed
Publishing Delta RPMs
... skipped
Publishing Errata
[-]... completed
Publishing Comps file
[==================================================] 100%
212 of 212 items
... completed
Publishing Metadata.
[-]... completed
Closing repo metadata
[-]... completed
```

```
Generating sqlite files
... skipped
Publishing files to web
[|]... completed
Writing Listings File
[-]... completed
Writing Listings File
[-]... completed
Task Succeeded
```
Unable to complete install: 'Could not find an installable distribution at 'http://ibm-x3550m3-09. lab.eng.brq.redhat.com/pulp/repos/cds/prod/content/dist/rhel/server/6/6Server/x86\_64/kickstart/': The URL could not be accessed, maybe you mistyped?

#### *Associated revisions*

#### *Revision 37cdf71b - 02/11/2016 05:13 PM - Jeremy Cline*

Distribution storage path no longer dependant on hostname and PRNG.

Use os.path.relpath instead of str.lstrip when determining the relative path of a distribution file during content import.

The Python method str.lstrip takes a list of chars, but this is treated as a set of characters to strip from the left side of the string, *not* as a substring to remove[0]. This was problematic for many reasons, but would (rather entertainingly) determine the relative path for distribution files based on the hostname of the worker and the psuedo-random number generator used by tempdir and uuid. to '/var/cache/pulp/@///'

[0]<https://docs.python.org/2/library/stdtypes.html#str.lstrip>

closes #1654

#### *History*

#### *#1 - 02/10/2016 05:01 PM - pthomas@redhat.com*

*- Description updated*

### *#2 - 02/10/2016 05:04 PM - mhrivnak*

- *Project changed from Pulp to RPM Support*
- *Priority changed from Normal to High*
- *Version set to Master*
- *Platform Release set to 2.8.0*
- *OS set to RHEL 7*
- *Triaged changed from No to Yes*

### *#3 - 02/10/2016 07:58 PM - jcline@redhat.com*

- *Project changed from RPM Support to Pulp*
- *Status changed from NEW to ASSIGNED*
- *Assignee set to jcline@redhat.com*
- *Priority changed from High to Normal*
- *Version deleted (Master)*
- *Platform Release deleted (2.8.0)*
- *OS deleted (RHEL 7)*
- *Triaged changed from Yes to No*

# *#4 - 02/10/2016 07:59 PM - jcline@redhat.com*

*- Version set to Master*

# *- Platform Release set to 2.8.0*

*- OS set to RHEL 7*

## *#5 - 02/10/2016 07:59 PM - jcline@redhat.com*

*- Triaged changed from No to Yes*

## *#6 - 02/10/2016 08:01 PM - jcline@redhat.com*

*- Project changed from Pulp to RPM Support*

### *#7 - 02/10/2016 09:28 PM - jcline@redhat.com*

There are a bunch of weird things going on. One small problem (that only occurs with lazy off) is fixed in [https://github.com/pulp/pulp/pull/2412.](https://github.com/pulp/pulp/pull/2412)

I'm going to continue investigating. It may be all these problems are related, but I suspect it will require separate issues which I will link to this one.

### *#8 - 02/11/2016 05:29 PM - jcline@redhat.com*

*- Project changed from RPM Support to Pulp*

#### [https://github.com/pulp/pulp\\_rpm/pull/804](https://github.com/pulp/pulp_rpm/pull/804)

# *#9 - 02/11/2016 05:29 PM - jcline@redhat.com*

*- Project changed from Pulp to RPM Support*

*- Status changed from ASSIGNED to POST*

## *#10 - 02/11/2016 05:50 PM - Anonymous*

- *Status changed from POST to MODIFIED*
- *% Done changed from 0 to 100*

#### Applied in changeset [37cdf71bfb007b9c19964277aca699827108016f.](https://pulp.plan.io/projects/pulp_rpm/repository/9/revisions/37cdf71bfb007b9c19964277aca699827108016f)

#### *#11 - 02/23/2016 09:58 PM - dkliban@redhat.com*

*- Status changed from MODIFIED to 5*

#### *#12 - 03/14/2016 10:00 PM - pthomas@redhat.com*

*- Status changed from 5 to 6*

#### verified Kickstart succeeded with pulp synced kickstart trees

#### *#13 - 03/23/2016 07:48 PM - dkliban@redhat.com*

*- Status changed from 6 to CLOSED - CURRENTRELEASE*

## *#15 - 04/15/2019 10:35 PM - bmbouter*

*- Tags Pulp 2 added*